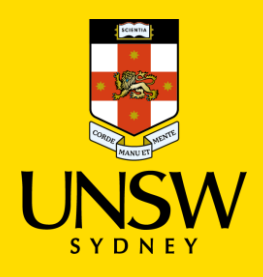

# **DATA STORAGE CHANGE PROGRAM How to access and interrogate MyFiles**

If your Home drive is not mapped this guide will help you see your home drive, what is in it and when it was last accessed.

### **Step 1**

Go to **myfiles.unsw.edu.au** and login, using your zID as your username and your password.

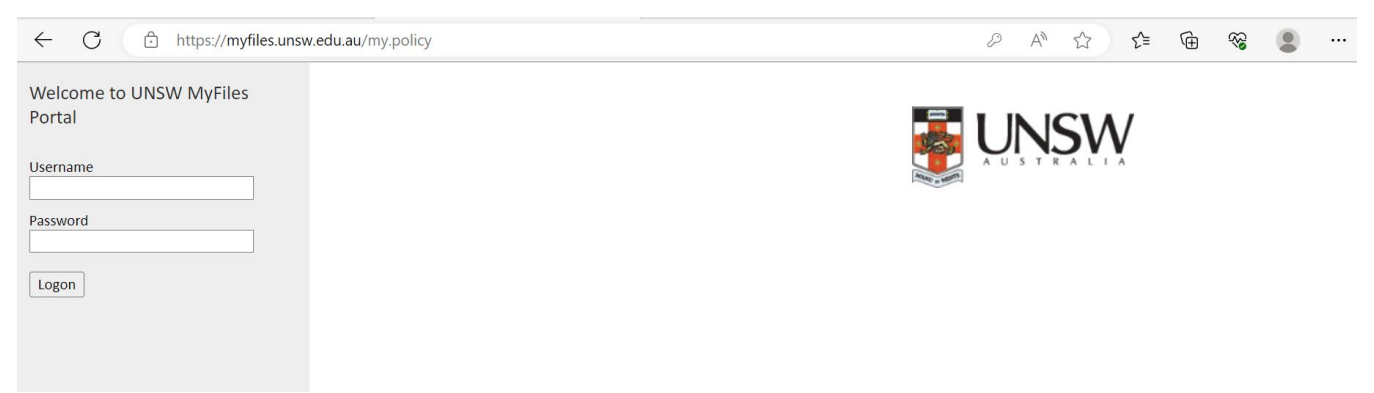

## **Step 2**

After the login screen you will see a list of drives. Your home drive should be the first one in the list.

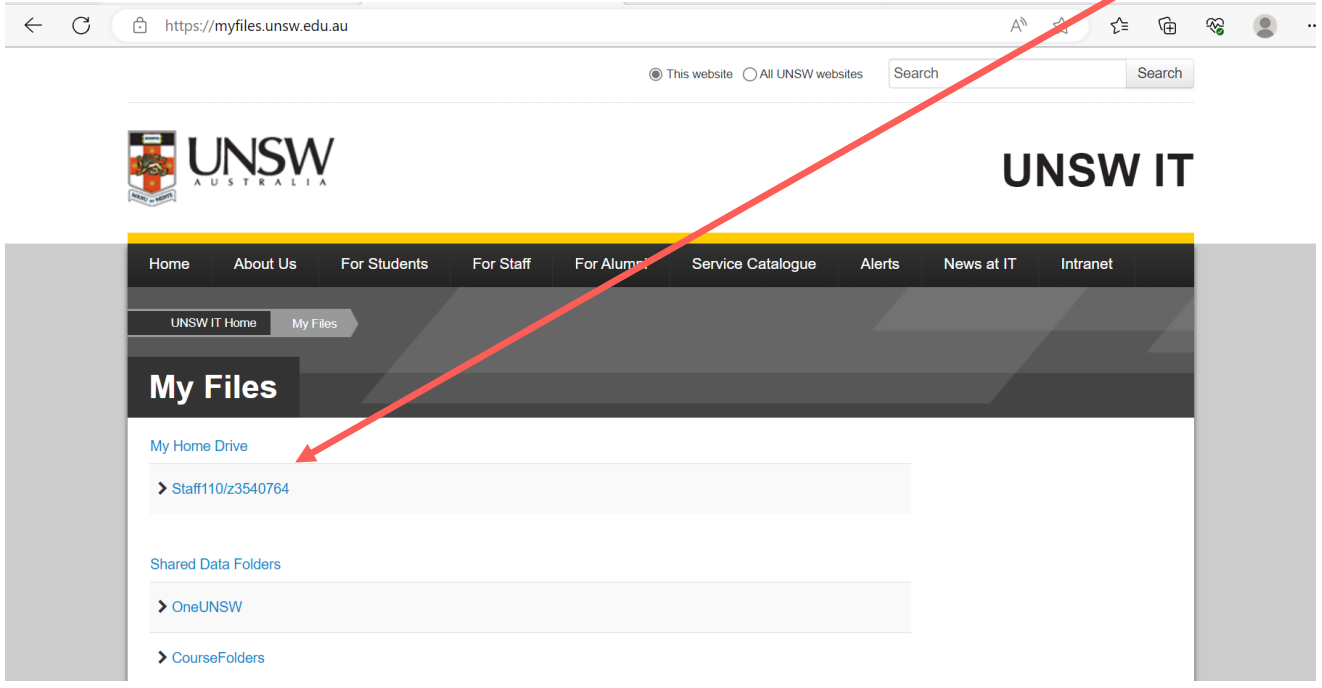

# **Step 3**

Click on the drive link and you will see a list of any folders and files in your home drive. If you click on the documents, you can see what they are. If you do not see any files or folders there is no data in your home drive.

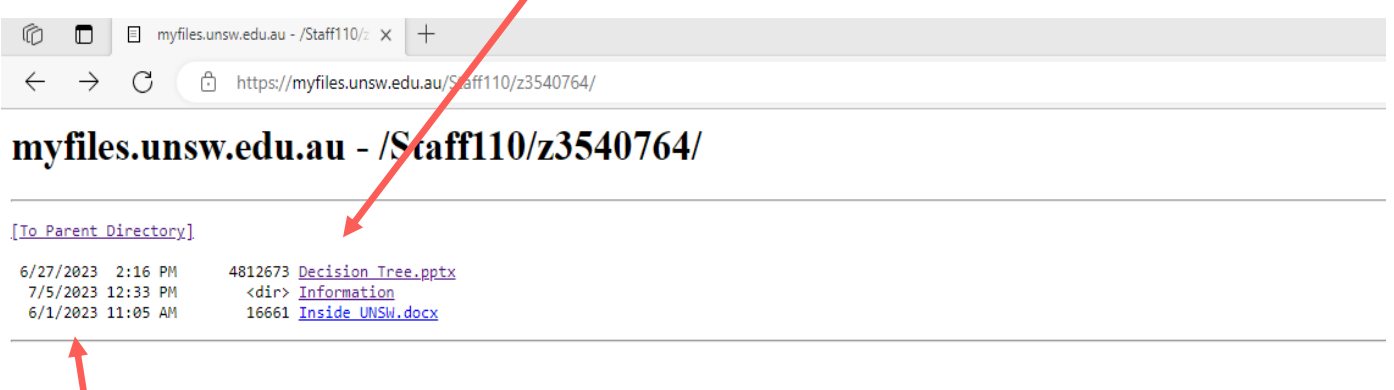

This date is when the document was last accessed/saved.

Remember to check if any of these files contain personal information. Any files that contain personal information will need action.

*Personal information means information about an individual whose identity is apparent or can reasonably be ascertained from the information.*

### **Step 4**

If there are files or data in your home drive, you will need to get it mapped before you can move or delete it. You can do this by raising an [IT self-service ticket.](https://servicedesk.unsw.edu.au/)

When you log your IT self-service ticket, please upload a screenshot, best contact number with the best date and time for the Helpdesk to contact you.

If you wish to address the matter urgently please contact the IT Service Centre directly by calling 02 9385 1333.

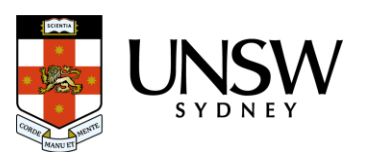